In this document, you will find information on **how to use flashcards included in this course**.

We will talk about 150 interview questions in total. That may seem like a lot to remember, but don't worry - we can use "**spaced repetition**" to take our memorizing skills to the next level.

"Spaced repetition" is considered one of the best techniques to improve your ability to **memorize** things. **Flashcards** are the tool that will help you use it. Check out this amazing page to understand how it works: <https://ncase.me/remember/>

I attached two versions of flashcards to this lecture:

- **Anki deck**, which you can import to your Anki collection
- **printable flashcards**, which you can simply print, cut, place in a box, and use

Tutorials on how to use both of them are below.

## **1) Anki deck**

Anki is a great, **free** app that enables you to learn from flashcards from your computer, browser, or phone.

Here is the webpage, where you can download this app for your computer: <https://apps.ankiweb.net/>

After you create an account and log in, select File -> Import, and then select the "Anki flashcards deck - NET - 50 Interview Questions (Mid).apkg" file I attached to this lecture. This will import this deck into your collection.

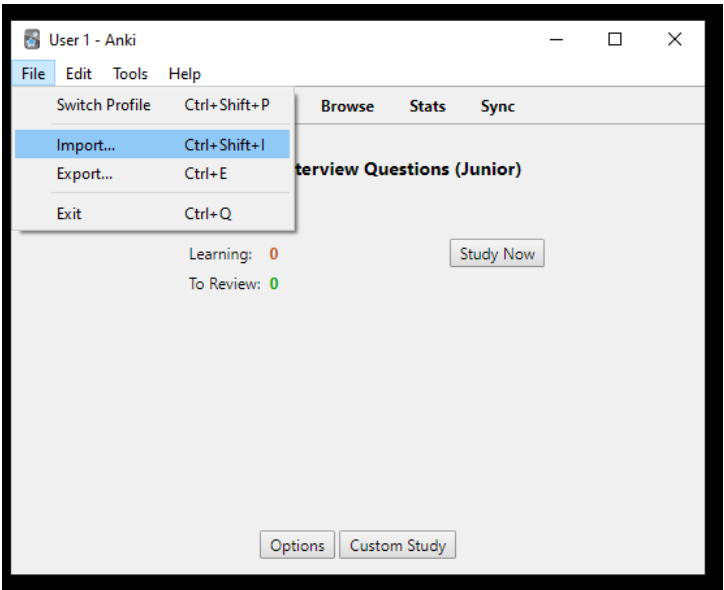

User 1 - Anki  $\Box$  $\times$ File Edit Tools Help Decks Add **Browse Stats** Sync .NET - 50 Interview Questions (Junior) 20 New: Learning: 0 Study Now To Review: 0 Options | Custom Study

Then, simply click on your new collection and select "Study Now".

To learn from Anki, you can also use the web version: [https://ankiweb.net/](https://ankiweb.net/about)

You can also install Anki App on your Android phone or iPhone.

## **2) Printable flashcards**

If you prefer to learn from traditional paper cards, this is an option for you.

The file I attached is simply a PDF document that you need to print and cut. Each flashcard has two sides - the one with a question, and the one with an answer.

If you print the attached document **single-sided** (that means, on each sheet of paper only one page is printed) you will have to simply glue the pages together and then cut them along the dotted line. Before gluing, pay extra attention to make sure the answer to a given question is indeed on the other side of the paper, and that after cutting they will be on two sides of a single card.

If you want to print this document **double-sided** (that means, both pages of a sheet of paper will be printed) make sure you select a "Flip on Short Edge" option. This option may be named a little differently depending on the printing application you use. Also, make sure that left and right margins are of the same width.